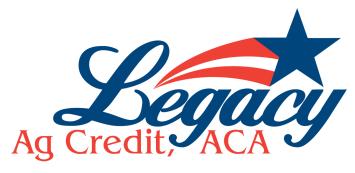

## How to make payments online

You will need to complete the ACH form, sign and submit with a voided check.

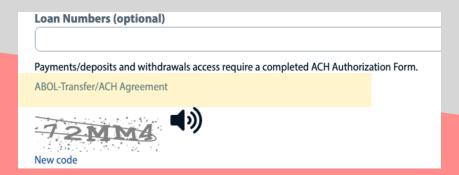

You can find the ACH form at the bottom of the "sign up" page

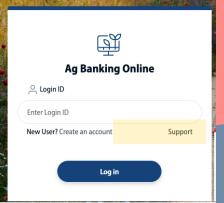

Or you can click on "support" for access to the form

The completed form should include:

- Your name EXACTLY as it appears on the account
- The borrowers signature
- A voided check

Please email to DLAgOnline-Legacy@FarmCreditBank.com